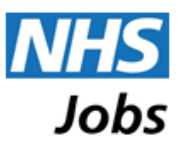

# Copying applications between vacancies

## **Summary**

Sometimes a recruiting organisation may wish to invite you to apply for another vacancy. In order to facilitate this, NHS Jobs has introduced an enhancement to allow a recruiting organisation to copy your application to another vacancy they are recruiting to. This document describes what you can expect as a jobseeker if a recruiter wishes to copy your application.

Please note, applications cannot be copied without your authorisation and recruiters are encouraged to contact you directly first to explain why they wish to copy your application to a new vacancy.

If a recruiter requests that they wish to copy your application, you will have the option to 'confirm' or 'decline' the request after logging into your NHS Jobs account.

### **How will I know a request has been made to copy my application?**

An **email** will be sent to your registered email address indicating that a 'Request to copy your application…' has been made.

You will also receive a **notification in your NHS Jobs account** informing you of the request:

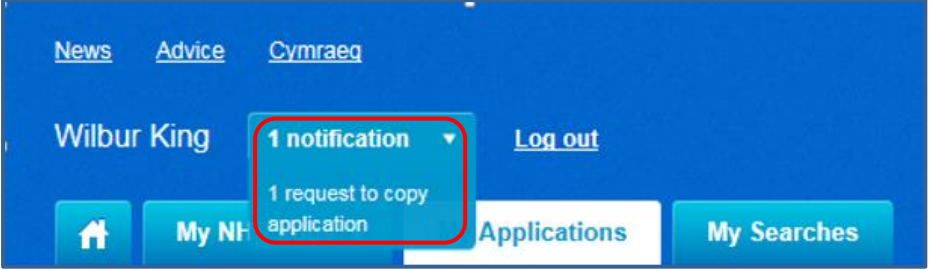

The email that will be sent will be similar to the example shown below:

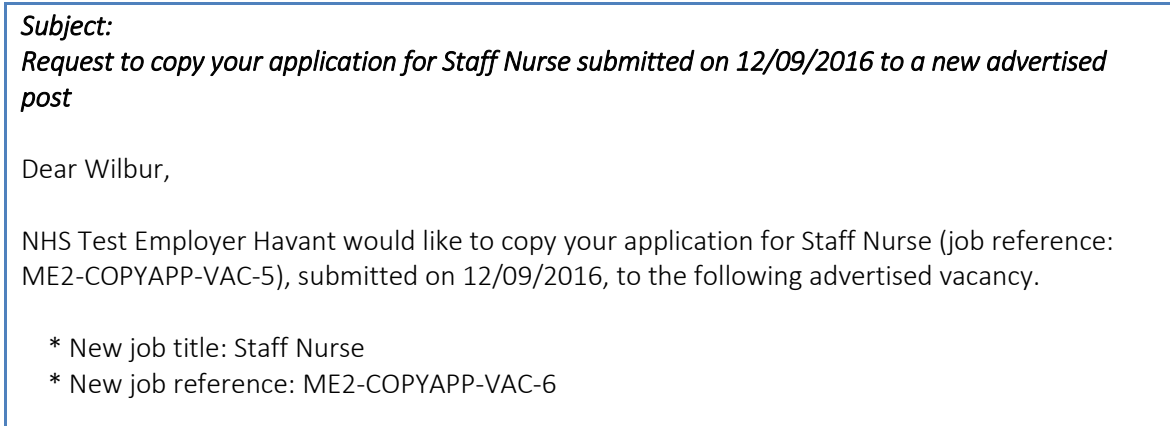

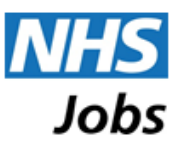

To either approve the copy of your application to this new post or decline, please log into your NHS Jobs account and access the 'Copies Requested' area of 'My Applications'. Or click the link below:

#### [Link to copy requests](https://ref.nhs.jobs/xi/list_applications/9570500e1a056f74ef08c9efebc427ea/?display=copy_requests)

In giving your approval, please note you may be required to provide answers to some questions that have not been asked in your original application in order for your new application to be considered. Once completed, your application and any associated pre-employment checks information will be copied to the new advertised post. The new application will then appear in your list of 'Submitted' applications. The original application will also be listed, but with a status of 'Copied'.

You can decline the copying of your application via 'My Applications' / 'Copies requested'. Your original application will continue to be available in your list of 'Submitted' applications.

On making your decision, you can add additional notes which will be made available to the recruitment team responsible for the new post.

Kind regards,

The NHS Jobs Team

#### **What will I see?**

Details of the copy request will appear in the 'My Applications' section of your NHS Jobs jobseeker account under '**Copies requested'**, as shown in the image below:

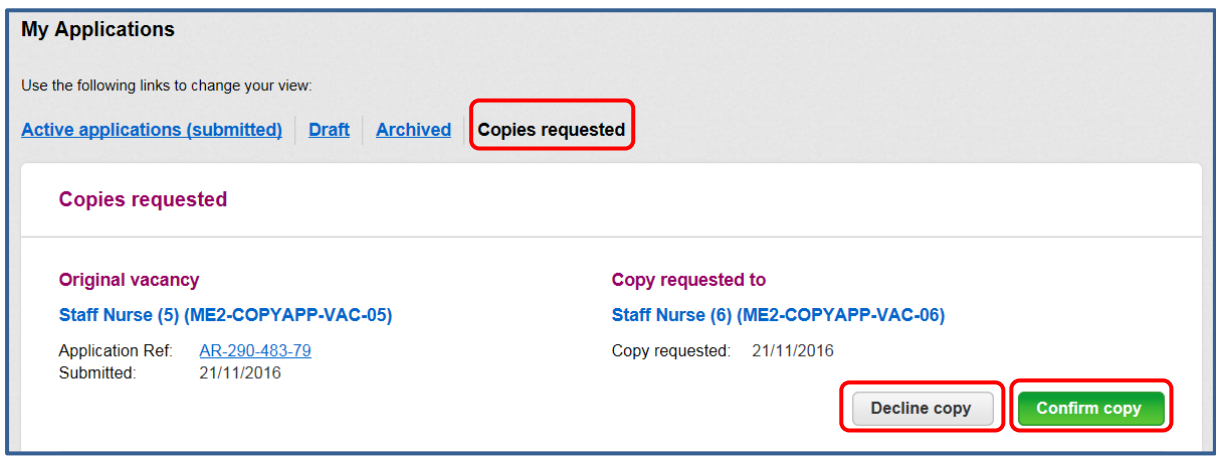

You can 'confirm' or 'decline' the copy request using the '**Decline copy**' or '**Confirm copy**' buttons, as highlighted in the image above.

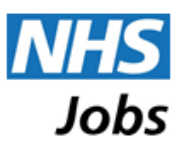

If you wish to, you will be able to **send the employer a message about your decision** which will be included in the email notification informing the employer of your confirmation or declination.

### **Confirm copy**

If the post your application is being copied to requires additional information that was not requested on the application form for the original post, you will need to answer **additional application form questions.** You will be made aware of this with the following notification on the 'Copies requested' page:

The new post requires you to answer additional application form questions that were not required on the application form for the original post. If you confirm the copying of your application to the new post you will be asked to complete these additional questions on the next screen.

This will appear under the relevant vacancies in the 'Copies requested' section of 'My applications':

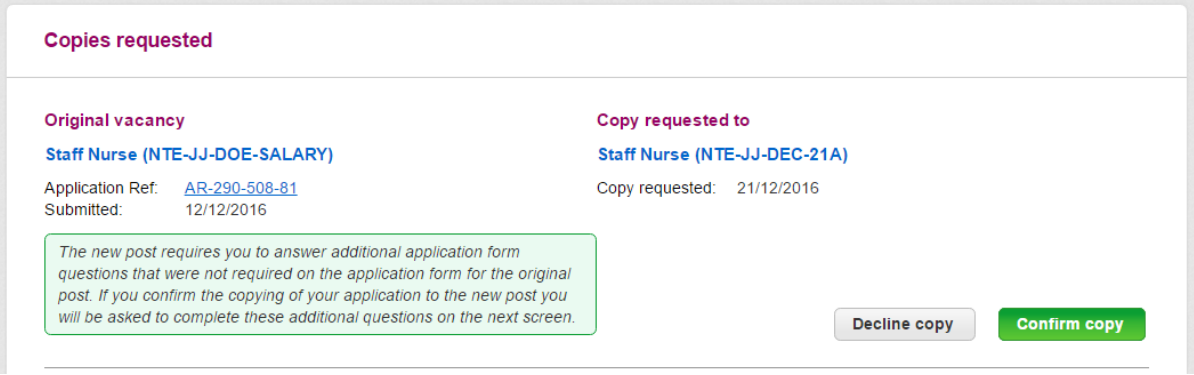

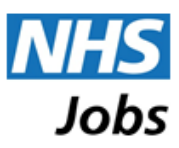

If you confirm that you are happy to have your application copied to the new vacancy, you will be required to answer the additional questions first (see below an example):

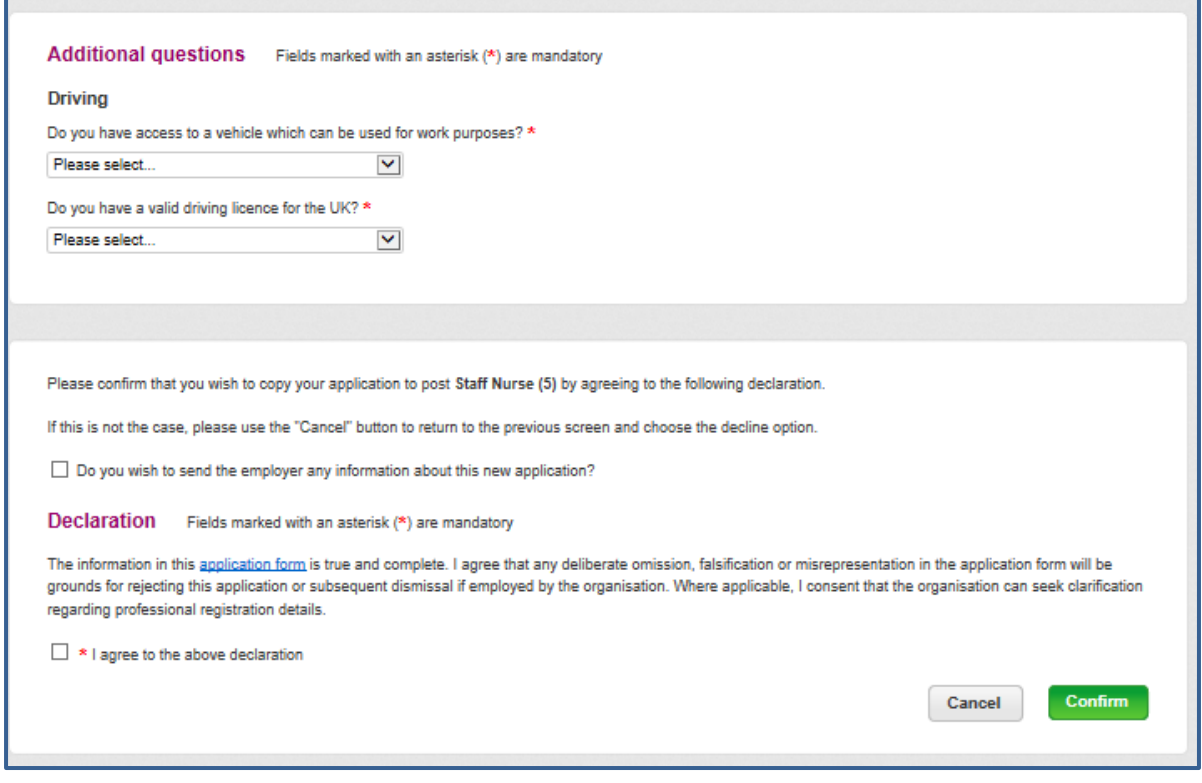

If you wish to make the recruiter aware of any **additional information** relating to the new application, you can add this within an optional text box by ticking the 'Do you wish to send the employer any information about this new application?' checkbox (highlighted in the next image). You can add up to 4,000 characters of text.

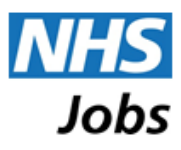

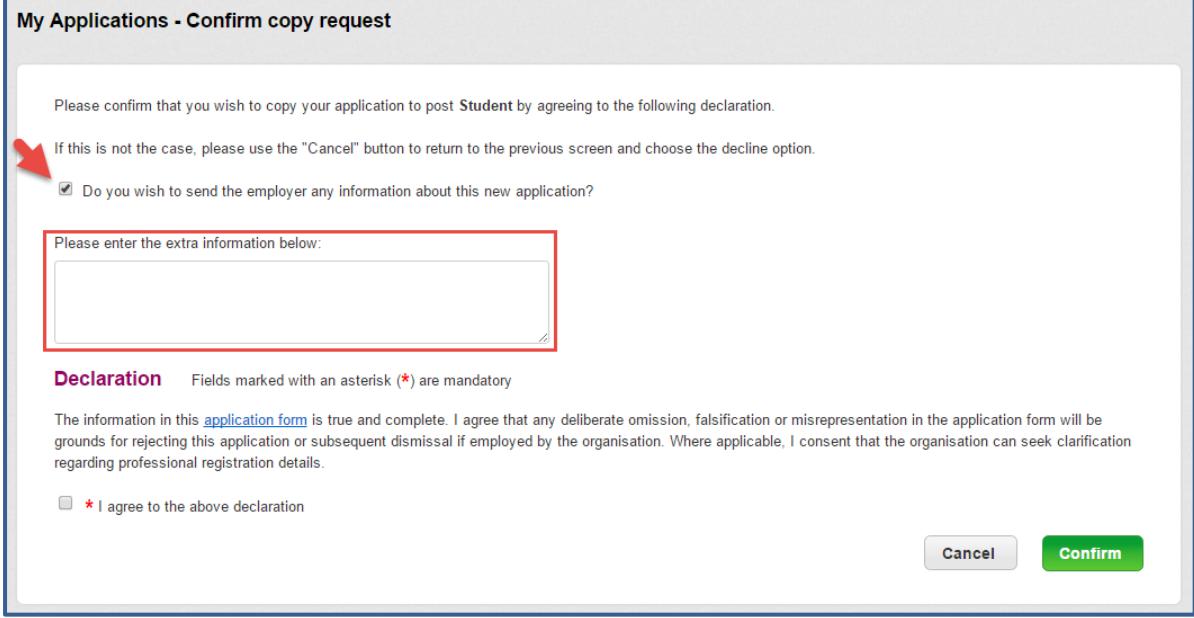

If you choose to confirm the copy request, you will then be required to agree to the **mandatory declaration** (highlighted in the image below).

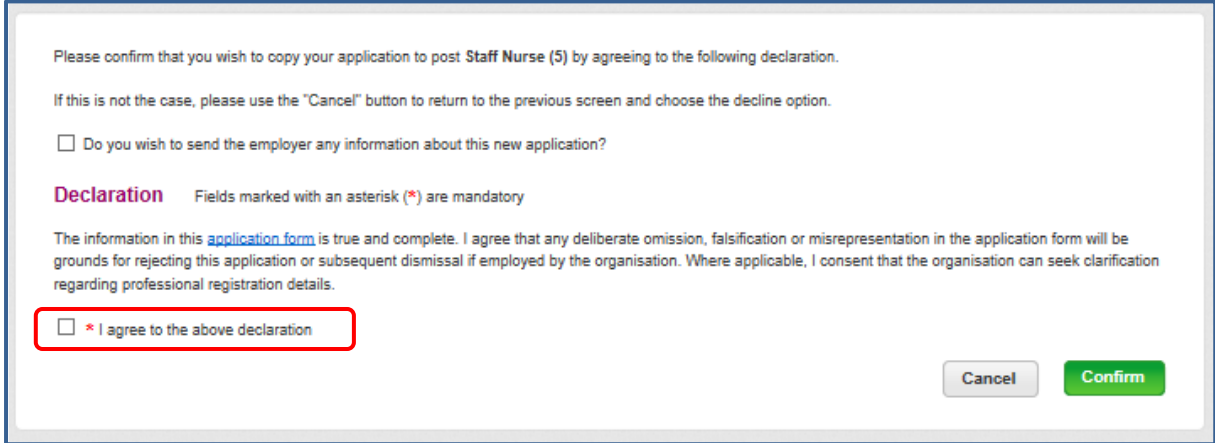

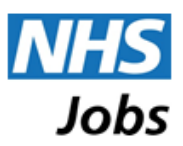

Once the copy has been submitted successfully, an on screen confirmation will be displayed and the 'Copies requested' area of the 'My Applications' page of your account will show the details of the copy as shown in the image below:

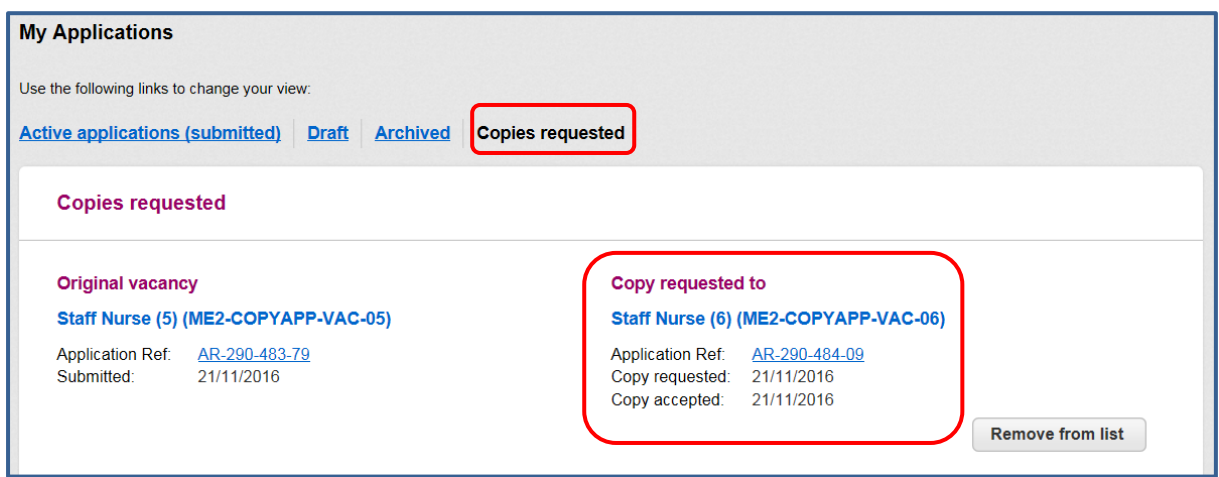

The new application will be listed under 'Active applications (submitted)':

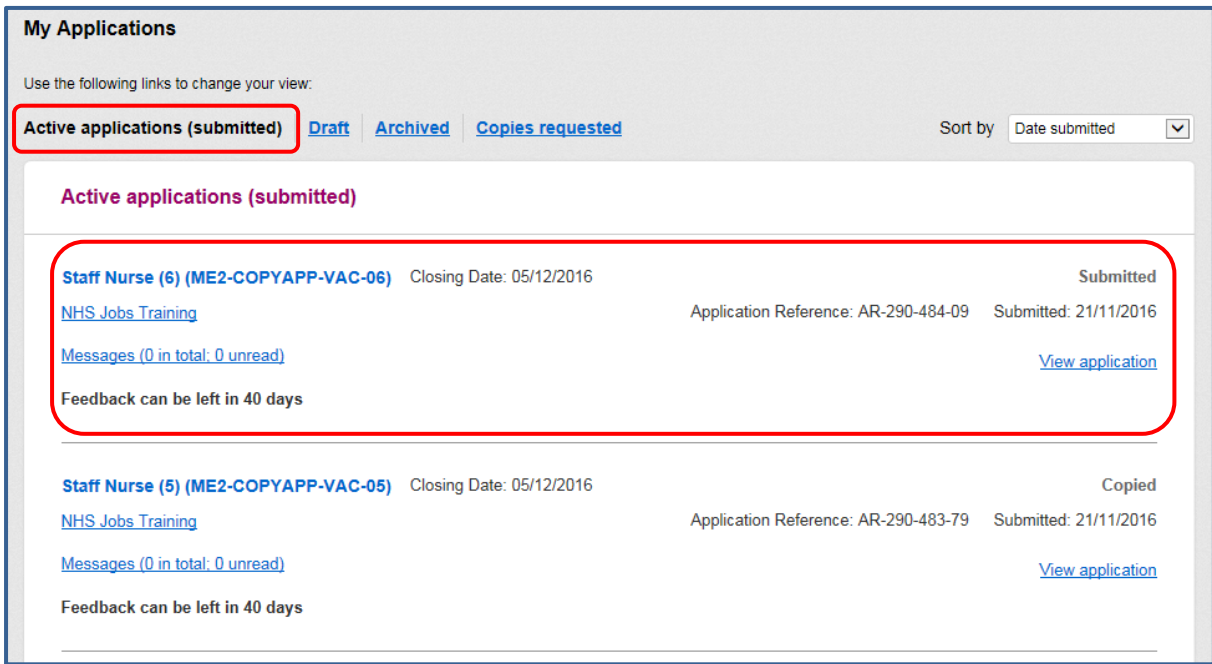

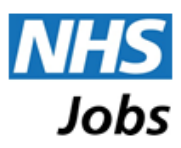

# **Decline copy**

If you decide that you do not wish the recruiter to copy your application to a new vacancy, you should select the green 'Decline copy' button. When you do this, you also have the option to send the employer a message (as shown in the image below).

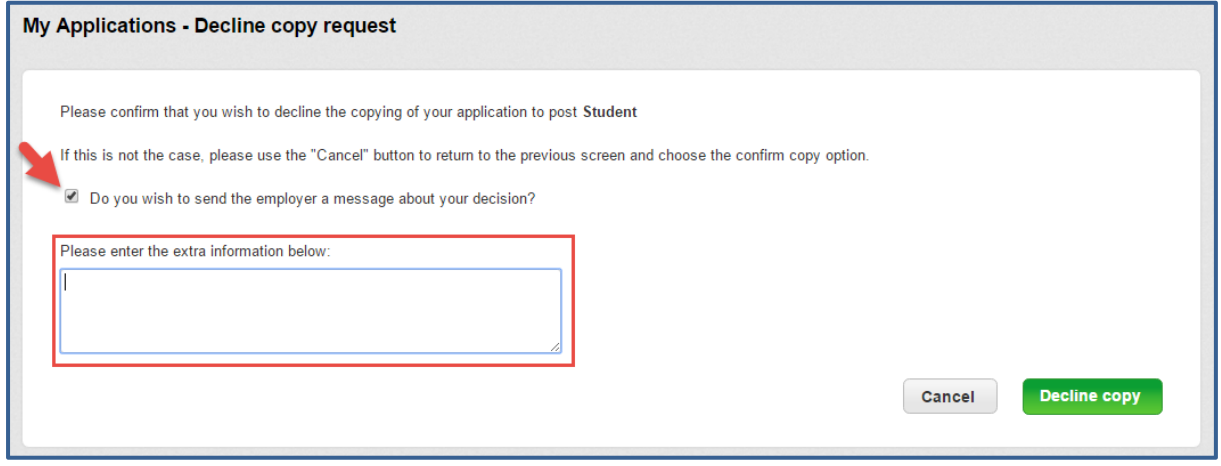

# **How will the application be processed by the recruiter?**

Once your application has been copied successfully, it will be available for processing by the recruiting organisation in exactly the same way as any other online application and any status changes within NHS Jobs will be displayed to you via the 'Applications' section of your jobseeker account.

Please contact the recruiting organisation directly if you have any queries about the actual recruitment process for the post.